## GUI Programming in Python

A gateway to create Python-MySQL projects

Ashok Sengupta - PGT CS

#### Introduction

- Like many other popular programming languages Python too supports GUI development.
- > Python provides several different options for writing GUI applications
  - TkInter Python's standard GUI library
  - PyQt5 A specific installable library written in C++ for rapid GUI development
  - wxPython A cross platform GUI toolkit for python
  - <u>https://wiki.python.org/moin/GuiProgramming</u> contains a detailed list

#### **GUI Form Builders**

- Creating a good looking GUI by manual coding can be tedious. A visual GUI designer tool is always handy.
- Many GUI development IDEs targeted at wxPython are available. Following are some of them:
  - wxFormBuilder an open source, cross-platform WYSIWYG GUI builder that can translate the wxWidget GUI design into C++, Python, PHP or XML format
  - wxGlade a GUI designer written in Python with the popular GUI toolkit wxPython, that helps you create wxWidgets/wxPython user interfaces
  - **BoaConstructor** GPL A RAD GUI Building IDE for wxPython.

#### Working with wxFormBuilder - Installation

- Installer for wxFormBuilder can be downloaded and installed from <u>http://sourceforge.net/projects/wxformbuilder/</u>
- Install the wxPython package pip install -U wxPython. For additional notes visit <u>https://wxpython.org/pages/downloads/</u>

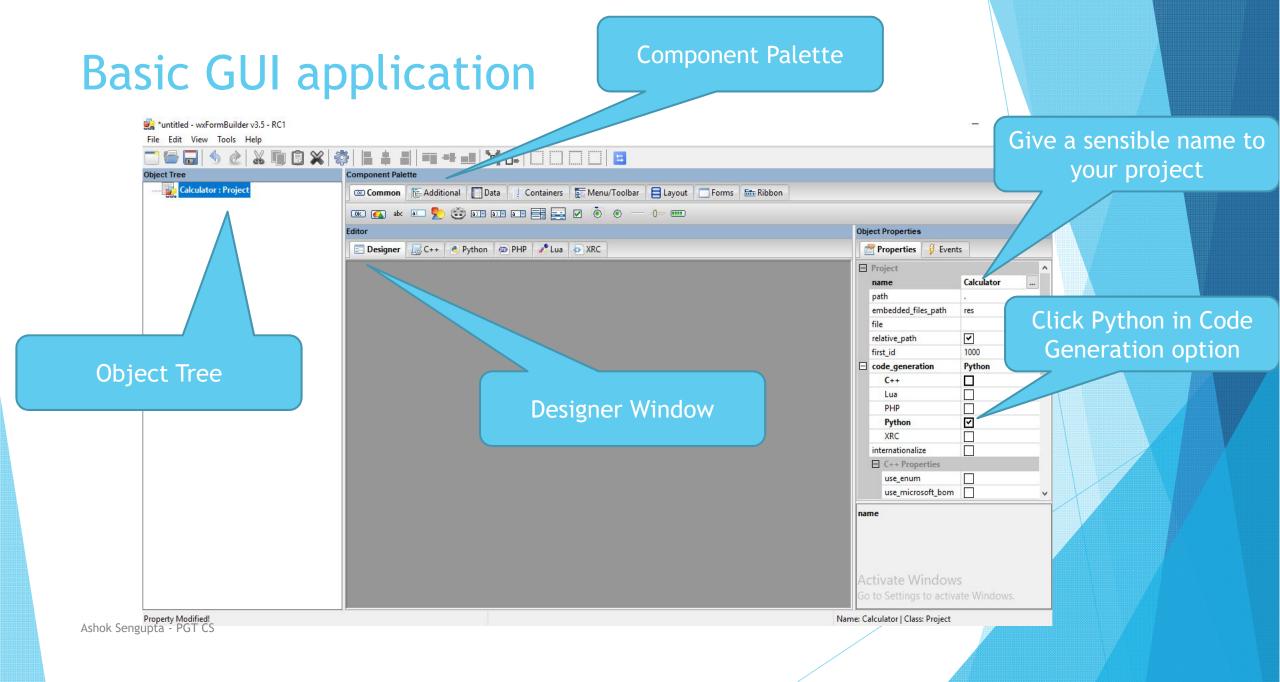

| Adding a                                                          | lavout on the frame                                  | Add a Box Layout or<br>resizer to the frame                                                                                                    |             |
|-------------------------------------------------------------------|------------------------------------------------------|----------------------------------------------------------------------------------------------------|-------------|
| iuntitled - wxFormBuilder v3.5 - RC1<br>File Edit View Tools Help | layout on the frame                                  |                                                                                                    |             |
| Calculator : Project                                              | Common Data Containers Menu/Toolbar Layout Forms 🔤 R | bbon                                                                                                    |             |
| bSizer1 : wxBoxSizer                                              | Editor                                               | Object Properties                                                                                                    |             |
| Layout<br>visible only<br>in object                               | Calculator                                           | Properties Sizer<br>wxBoxSizer<br>name<br>orient<br>sizer<br>minimum_size<br>-1;-1<br>C++<br>permission<br>none<br>We conseled<br>Vertice<br>Horizo | ct<br>al or |
| Object 'bSizer1' of class 'wxBoxSizer' created.                   |                                                      | name<br>Activate Windows<br>Go to Settings to activate Windows.                                                                                     |             |

In a box resizer we can dynamically add number of control elements horizontally or vertically in rows or columns depending upon the boundaries of the container Frame.

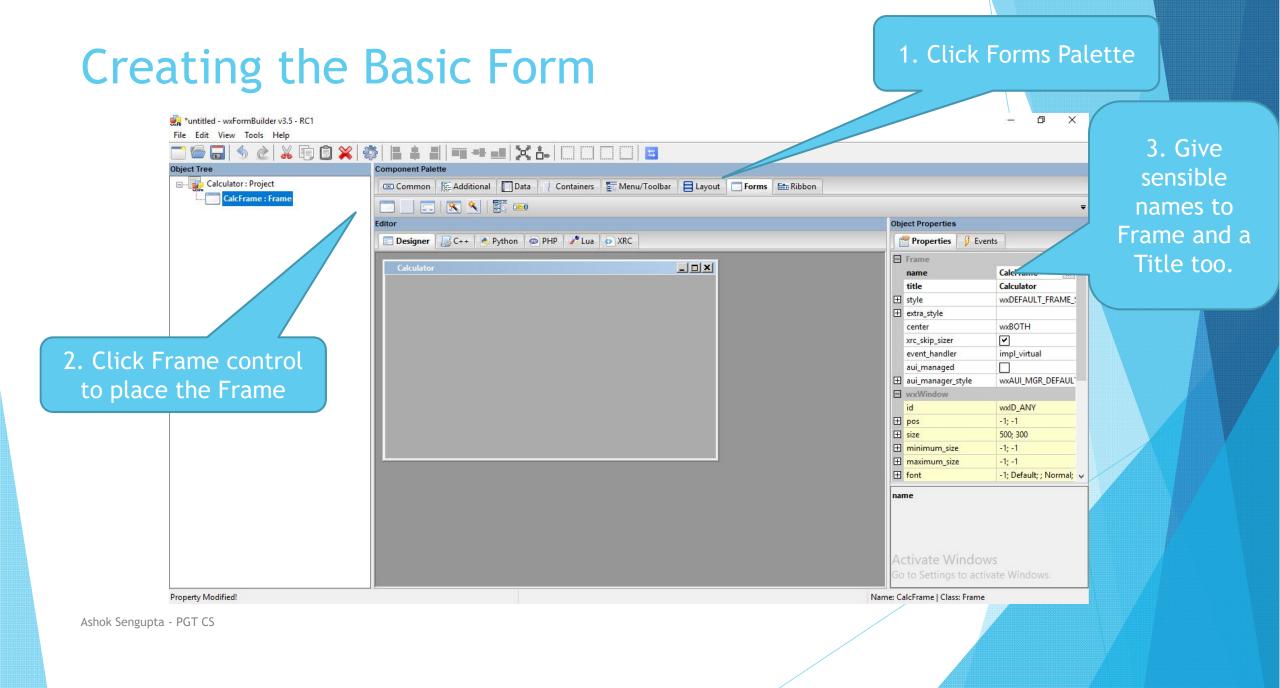

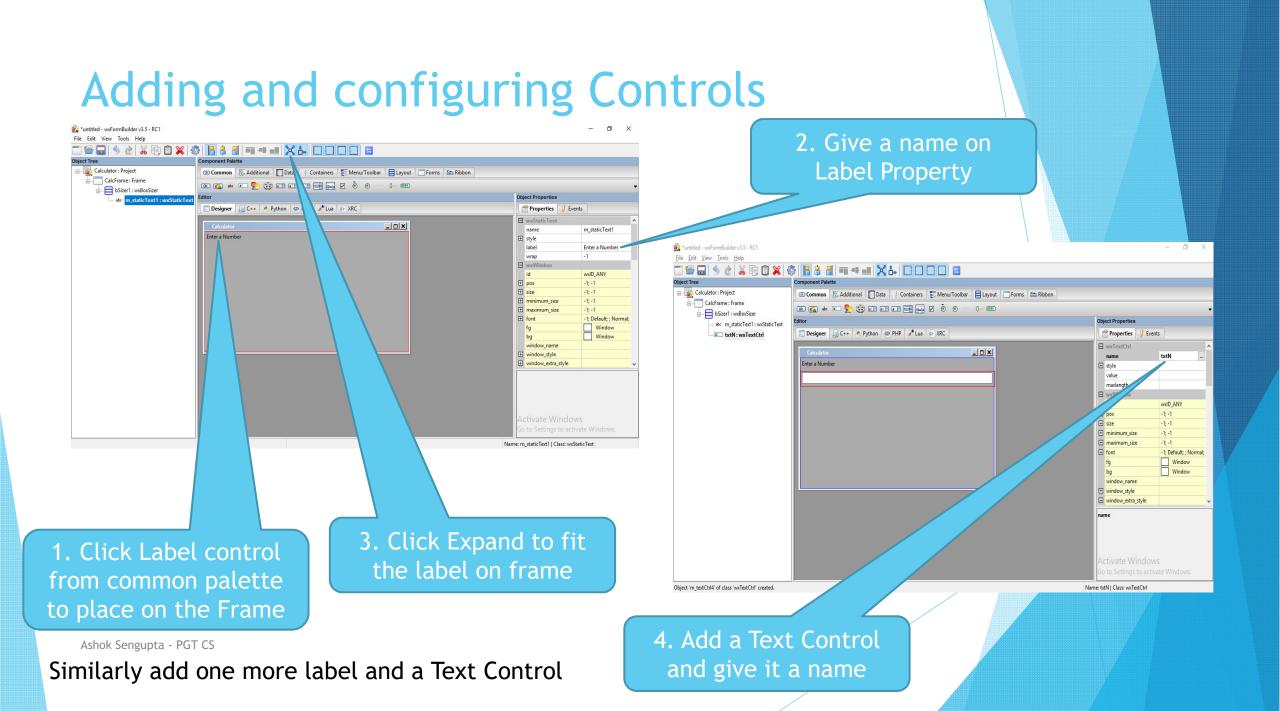

#### Adding buttons and their events \*untitled - wxFormBuilder v3.5 - RC1 – 0 × <u>File Edit View Tools Help</u> Component Palette Diect Tree Calculator : Project 📼 Common 🛛 🕞 Additional 🔲 Data 🕴 Containers 📑 Menu/Toolbar 🗧 Layout 👘 Forms 📾 Ribbon 2. Click the Events Tab CalcFrame : Frame 📧 👞 💩 📰 🍢 🍪 💷 💷 💷 🚍 🔄 💿 — 0- 🚥 bSizer1 : wxBoxSizer Object Properties abs m staticText1 : wxStaticText and give an at the the text of the text of the text of the text of the text of the text of the text of the text of the text of the text of the text of the text of the text of the text of the text of the text of the text of text of text of tex 📰 Designer 🛛 😹 C++ 🍓 Python 🐵 PHP 🥜 Lua 💠 XRC Properties 🥑 Events abc m staticText2 : wxStaticText E wxButton - 0 × a txtM: wxTextCtrl OnButtonClick appropriate name for addition Enter a Number bSizer2 : wxBoxSizer H wxWindow btnAdd : wxButton 🗄 wxKeyEve OnChar the OnButtonClick Enter another Number OnKeyDown OnKeyUp E wxMouseEve Event OnEnterWindov Addition OnLeaveWindow OnLeftDClick OnLeftDown OnLeftUp OnMiddleDClick OnMiddleDow OnMiddleUr \*untitled - wxFormBuilder v3.5 - RC1 - 11 X OnMotion File Edit View Tools Help OnButtonClick ╘┓७๔४६००×०० = = = = - - ×-Process a wxEVT\_COMMAND\_BUTTON\_CLICKED vent, when the button is clicked Calculator : Project 📧 Common 🛛 🔚 Additional 💭 Data 🔄 Containers 📑 Menu/Toolbar 🗧 Layout 👘 Forms 📠 Ribbon CalcFrame : Frame 🗰 👞 \* 💴 🍢 🌐 13 13 13 13 📑 🔜 🗹 💿 — (- 🚥 bSizer1 : wxBoxSizer Object Properties abc m staticText1 : wxStaticText 🖸 Designer 🛛 😹 C++ 👌 Python 💿 PHP 🥒 Lua 💠 XRC Properties 9 Events at tytN - worTextCtr Open an existing project. \*untitled - wxFormBuilder v3.5 - RC1 Name: btnAdd | Class: wxButtor wxStaticText2 : wxStaticText wxButton \_ 🗆 × at txtM ; wxTextCtrl OnButtonClick subtraction bSizer2 : wxBoxSizer Enter a Number - wxWindow 🗄 wxKeyEven htnAdd : worButton OnChar btnSub : wxButton 1. Add a Button under Enter another Number OnKeyDowr OnKeyUp wxMouseEver another box resizer Addition Subtraction **OnEnterWindow** OnLeaveWindow 3. Similarly add OnLeftDClick OnLeftDown with wxHORIZONTAL OnLeftUp OnMiddleDClick another button with OnMiddleDown orientation and give it OnMiddleUn OnMotion name caption and OnButtonClick a name and Process a wxEVT\_COMMAND\_BUTTON\_CLICKED event, when the button is clicked event as subtraction Label(caption) Event handler 'OnButtonClick' of object 'btnSub' modified Name: btnSub | Class: wxButtor

### **Giving Final touch**

\*calculator - wxFormBuilder v3.5 - RC1

<u>File Edit View Tools H</u>elp

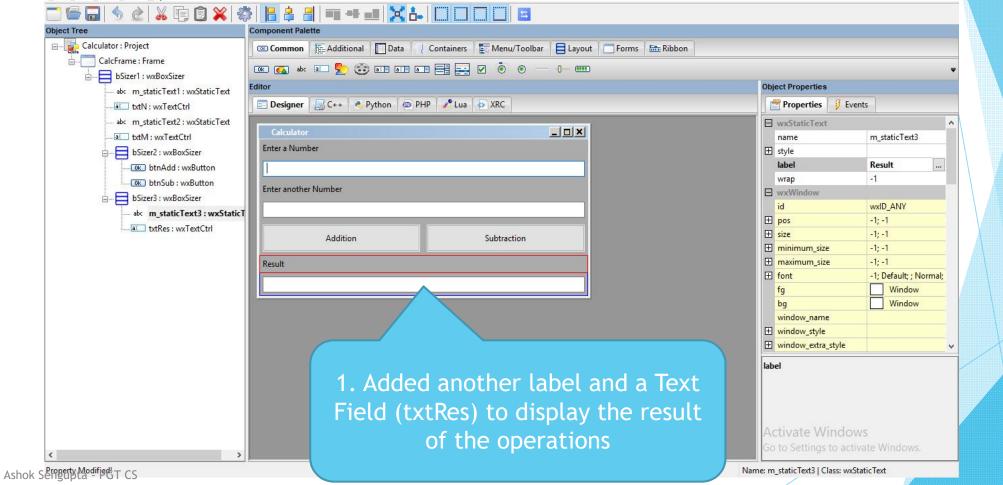

ð X

#### Generating Python Guard Code for GUI

- Now press F8 to generate the Guard python code that will be saved in the same location where the wxFormBuilder file .fbp is saved. The default name for the file is **noname.py**.
- Rename the noname.py to calculatorwx.py and please do not edit that file
- Create a python black file and name it as calc.py in the same folder. We shall code it further to apply our business logic.

#### The final Guard Code

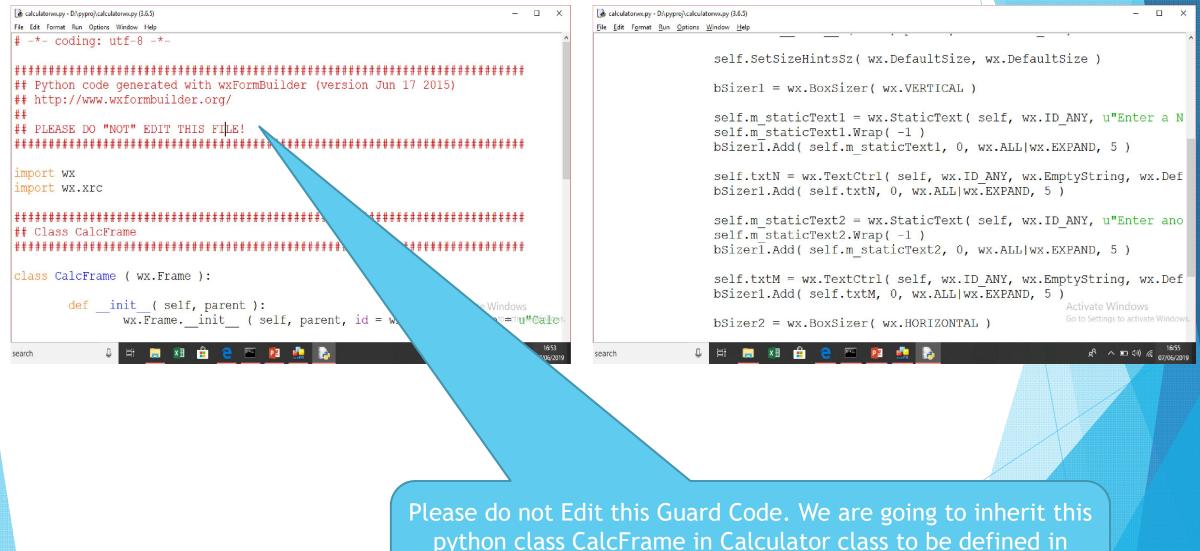

Ashok Sengupta - PGT CS

python class CalcFrame in Calculator class to be defined in another file calc.py . Also we are going the to override the event methods addition and subtraction in the Calculator class.

#### Writing code for the calc.py

```
*calc.py - D:\pyproj\calc.py (3.6.5)*
                                                                                        X
File Edit Format Run Options Window Help
import wx
import calculatorwx
                     # importing the Guard code module calculatorwx
class Calculator(calculatorwx.CalcFrame): # Calculator class inheriting calculatorwx
    def init (self, parent): # the constructor for the class
      calculatorwx.CalcFrame. init (self, parent) # explicit call to base class const.
    def addition(self, event): # Defining addition event that is being overridden
        a = int(self.txtN.GetValue()) # Fetching data from first text field
        b = int(self.txtM.GetValue()) # Fetching data from second text field
        self.txtRes.SetValue(str(a+b)) # Displaying result
    def subtraction(self, event):
        a = int(self.txtN.GetValue())
        b = int(self.txtM.GetValue())
        self.txtRes.SetValue(str(a-b))
app = wx.App(False) # instantiating a wx application
frame = Calculator (None) # instantiating a Calculator object
                    # Enabling the object for display
frame.Show(True)
#start the applications
app. MainLoop() # running the application
                                                                             Activate Windows
```

# Running the Application - Save and execute the calc.py file to get the desired application running

| Calculator           |   |     |          |   | × |
|----------------------|---|-----|----------|---|---|
| Enter a Number       | _ |     |          |   |   |
| 100                  |   |     |          |   |   |
| Enter another Number |   |     |          |   |   |
| 50                   |   |     |          |   |   |
| Addition             |   | Sub | traction | 1 |   |
| Result               |   |     |          |   |   |
| 150                  |   |     |          |   |   |
| Sengupta - PGT CS    |   |     |          |   |   |

#### References

- https://wxpython.org/
- https://www.tutorialspoint.com/wxpython/